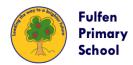

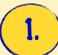

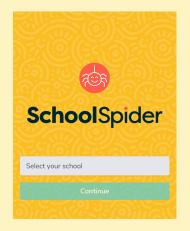

Open the School Spider app and select Fulfen Primary School.

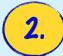

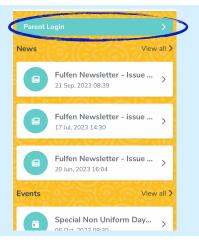

Click "Parent Login" at the top.

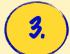

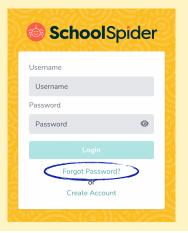

Click "Forgot Password"

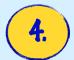

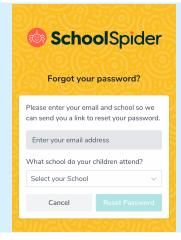

Enter your email address and school. You will then get an email to create a new password.

NB This must be the **main** email associated with your child in school. If one parent's email isn't recognised - try the other one.

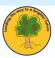